# Mastercard Service Project: Art + Feminism Wikipedia Edit-a-thon

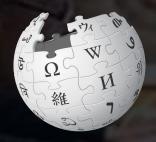

**November 1, 2019** 

Slides courtesy of Wikimedia DC

## **Greetings from Wikimedia DC!**

Ariel Cetrone - Institutional Partnerships Manager Wikipedia Username: @Ariel Cetrone (WMDC)

Wikimedia DC is the regional outreach organization for Wikipedia and the other projects of the Wikimedia Foundation. Our mission is to promote participation in Wikimedia projects in Washington, DC, Maryland, Virginia, West Virginia, Delaware and throughout the United States.

More about the Wikimedia Affiliates Model

# Agenda

- Housekeeping
- What is Wikipedia?
- Why edit?
- Wiki projects
- Wikipedia's gender gap

- Basics and policies
- Article anatomy
- Adding/Editing Content
- Other ways to edit
- Uploading images

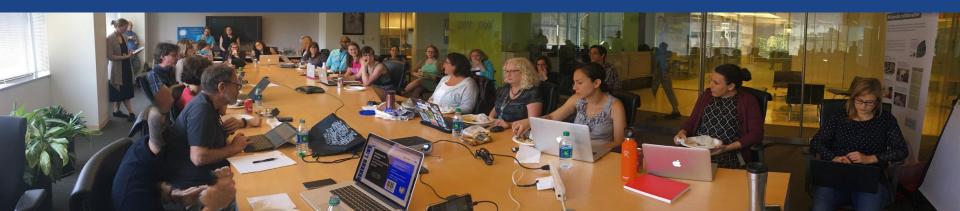

# Housekeeping

Wifi, wiki event page, username creation

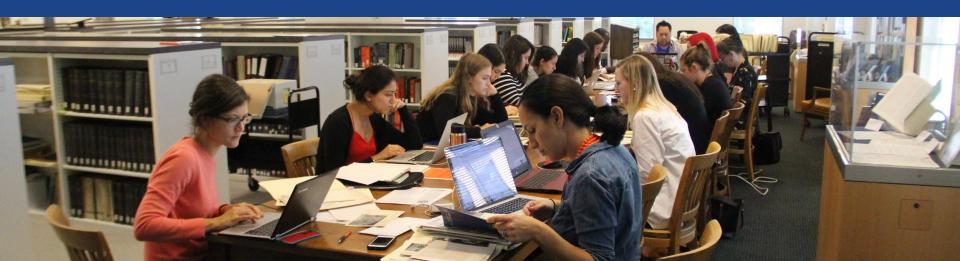

Create A Username/Sign-in: en.wikipedia.org

Search Wikipedia

Create account

Username (help me choose)

Enter your username

Password

Special page

A

Enter a password

Confirm password

Enter password again

Email address (optional)

Enter your email address

How do we collect data for detecting bots?

To protect the wiki against automated account

Wikipedia is made by people like you.

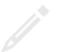

851,394,955

edits

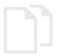

5,702,628

articles

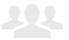

121,967

recent contributors

### Navigate to the wiki event page

- 1. Go to en.wikipedia.org
- 2. Enter the following shortcut into the search bar (top right).

# **WP:WMDC-Mastercard**

3. Bookmark this page. We will use it throughout the day.

## Wiki Event Page

Shortcut WP:WMDC-Mastercard

Join us for the ...

#### Mastercard Service Project: Art + Feminism Wikipedia Edit-a-thon

Did you know that only 18% of all biographies on English language Wikipedia are about women? Join us on November 1 and help to improve and create Wikipedia articles about gender, feminism and the arts. No experience is necessary. Training will be provided by Wikimedia DC, a nonprofit organization and official Wikipedia affiliate.

Laptops are required. Please bring your own. Wikimedia DC has two laptops available to loan. Email ariel.cetrone@wikidc.org to reserve one.

Lunch will be provided. THIS EVENT IS NOT OPEN TO THE PUBLIC.

#### Register

Attendees must register using the Wikimedia Labs Dashboard. Follow these steps. It's quick and easy!

- 1. Go to Mastercard ArtAndFeminism 2019
- 2. Select **Login** if you already have a Wikipedia username or **Sign-Up** if you don't
- 3. Once logged in, you'll be added to the list if attendees/editors

#### Mastercard Service Project: Art + Feminism Wikipedia Edit-a-thon

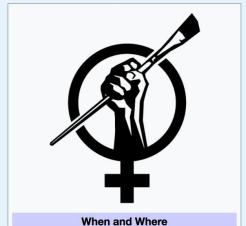

Friday, November 1, 2019 Date:

### Navigate to the Dashboard

- 1. Go to outreachdashboard.wmflabs.org
  - 2. Login (top right).
  - 3. ArtandFeminism
  - **Mastercard Service Hours 2019**
  - 4. We will return later to select articles to begin editing

### **Dashboard**

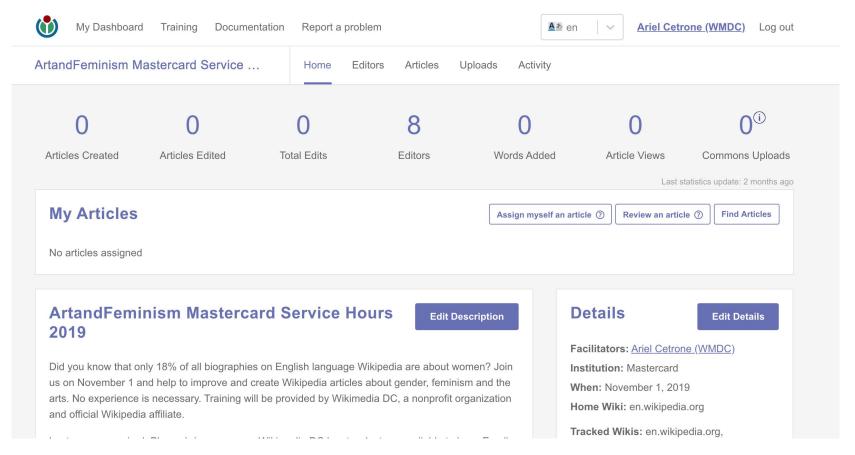

## Navigate to Article Work List

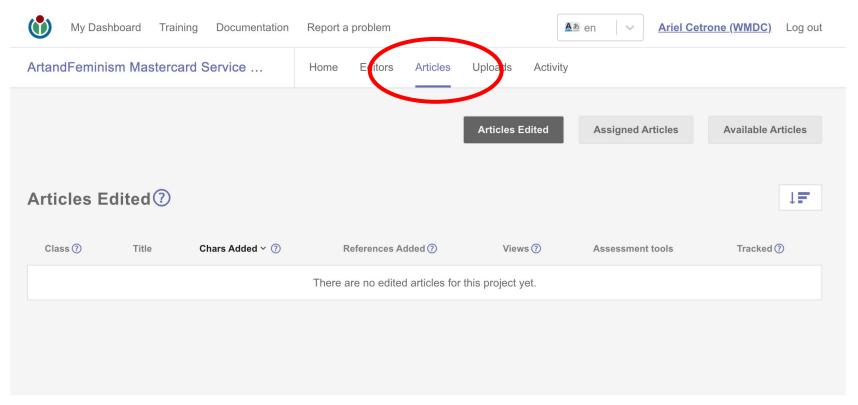

# Navigate to Article Work List

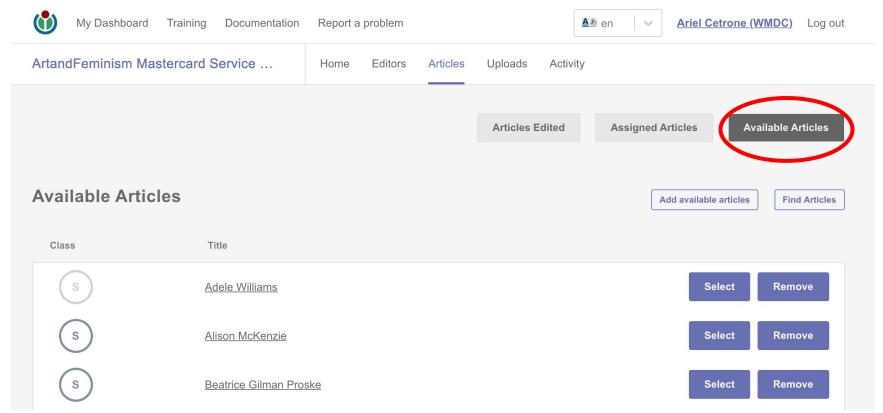

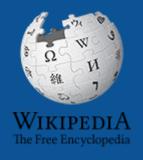

# Wikipedia Wikipedia

What exactly is it, anyway???

### What is Wikipedia?

Wikipedia is a multilingual, web-based, free encyclopedia based on a model of openly editable content. It is the largest and most popular general reference work on the Internet. [Wikipedia] is supported by the Wikimedia Foundation, a non-profit organization which operates on money it receives from donors.

From Wikipedia (en)

# Wikipedia: the 21st-century encyclopedia

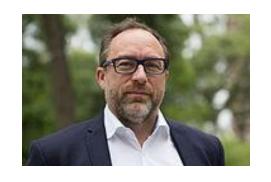

"Imagine a world in which every single person on the planet is given free access to the sum of all human knowledge. That's what we're doing."

-Jimmy Wales, co-founder, Wikipedia

#### **About us**

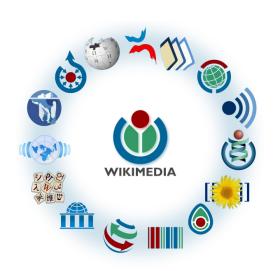

Free as in beer, Free as in freedom ... gratis et libre

Created and edited by volunteers

Overseen by nonprofit Wikimedia Foundation

All edits and versions recorded forever (revision history)

5+ million articles, 270+ languages

75k active editors/month, 11k very active editors/month

#### Free...

All content freely licensed without restrictions

Creative Commons Attribution Sharealike or Public Domain

Written content or image/video/audio uploads

Wikimedia Commons - multimedia repository commons.wikimedia.org

Commercial re-use is absolutely allowed. Google, publishers...

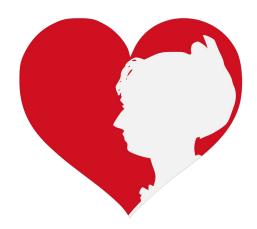

# Wikipedia Basics and Policies

Photo: Georgetown Slavery Archive Editing Workshop
Georgetown University

**Source: Wikimedia Commons** 

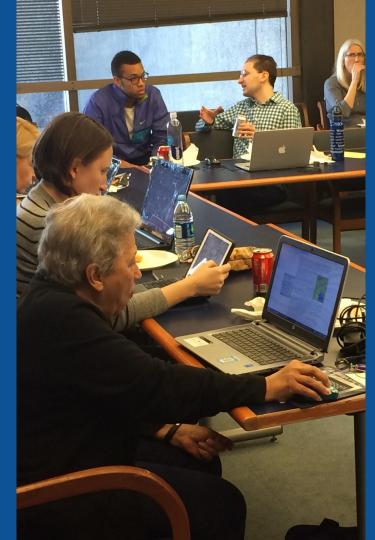

#### Wikis

- A website where anyone can edit any page at any time
- Meant to be "quick"
- Remembers all versions (nothing ever destroyed)
- Hyperlinks between pages

### Wikipedia policies

- Neutral Point of View written so all sides can agree
- Notability significant independent sources -> importance
- Verifiability Using reliable sources to reference information
- No original research point to existing scholarship
- Assume good faith start with congenial spirit
- Conflicts of interest disclose and abide by terms of service

# Wikipedia's Gender Gap

Photo: Art and Feminism Wikipedia-Edit-A-Thon National Museum of Women in the Arts

**Source: Wikimedia Commons** 

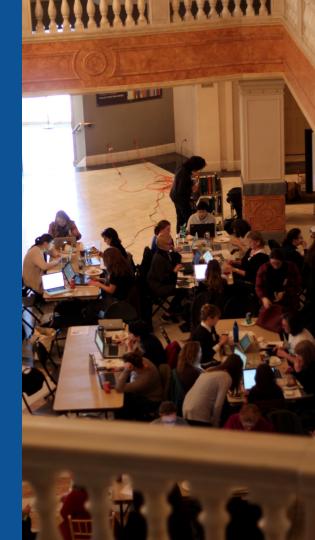

#### Editor gender gap? Unsilence the silent

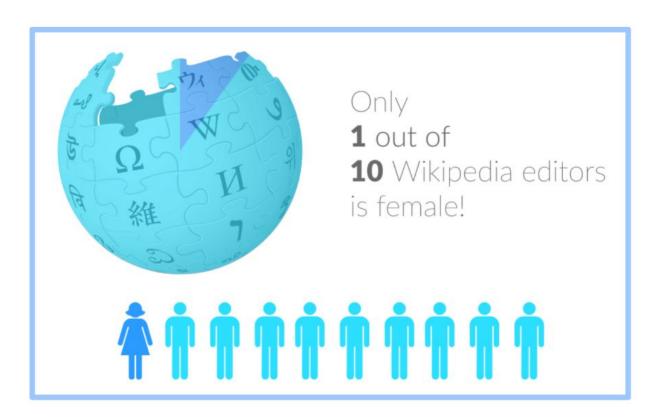

#### Content gender gap? Make the invisible visible

#### Percentage of women's biographies

November 2014

**15%** 

English language Wikipedia

March 2019

17.74%

English language Wikipedia

#### **How Can We Fix This?**

- Engagement through edit-a-thons, training opportunities and <u>Wikiprojects</u> <u>like Women in Red. (Example: NMWA event featured the the BBC)</u>
- Partnerships with nonprofits\*, colleges/universities, government entities and beyond

\*75% of nonprofit employees are female.

These nonprofits include educational, scientific and literary organizations. It's time to engage these 'gatekeepers'.

\*Source The White House Project's 2009 report, *Benchmarking Women's Leadership*,

# Set Preferences

Photo: Vietnam-Era US Coast Guard Records Editing Workshop
National Archives

**Source: Wikimedia Commons** 

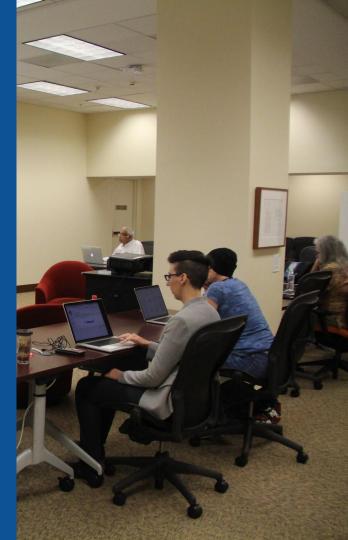

#### Set Editing Preferences: Activate Visual Editor

- 1. Open the Wiki event page or any Wikipedia article
  - 2. Select 'Preferences' (Top right of the page)

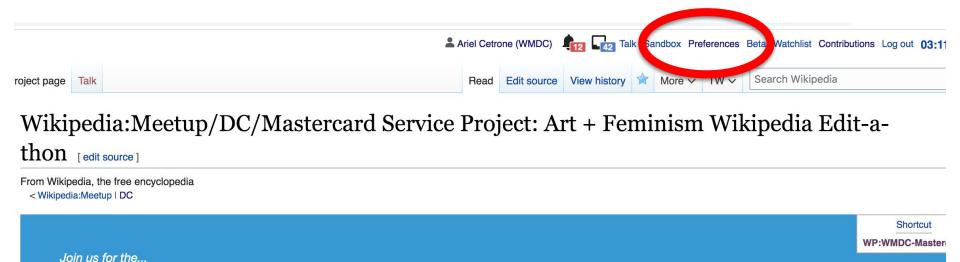

#### Set Editing Preferences: Activate Visual Editor

#### 3. Select the 'Editing' tab

#### **Preferences**

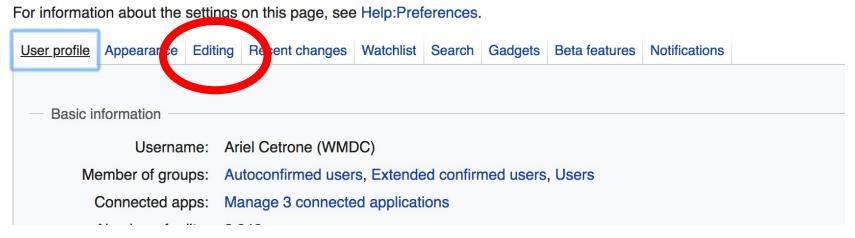

#### **Set Editing Preferences: Editor Type**

- 4. Scroll down to 'Editor'
- 5. Select 'Show me

  Both Editor Tabs' from
  the 'Editing Mode'
  dropdown menu
  - 6. Save (Bottom left)

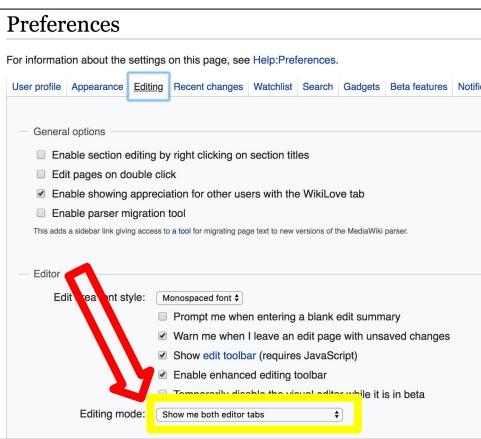

# User Page

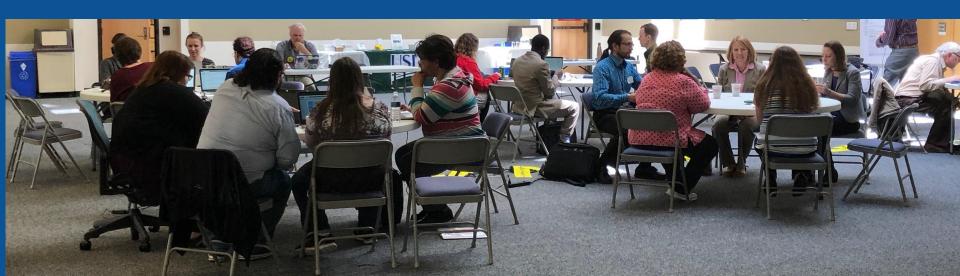

#### **User Page**

- All users/editors are assigned a user page
- Access user page by selecting your username (top right)

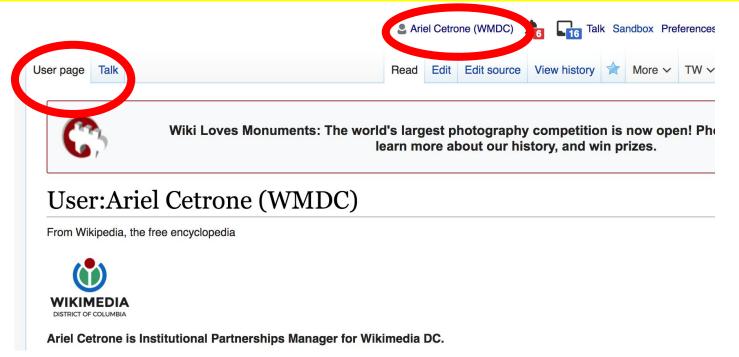

#### **User Page**

- **Opportunity to share information and interests** 
  - **Use is optional**

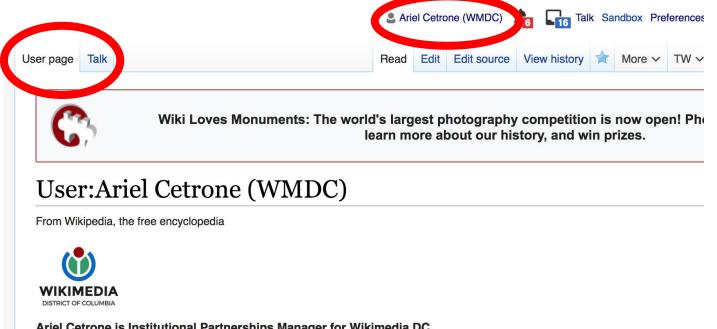

#### Talk Page

- Receive messages
- Communicate with other users

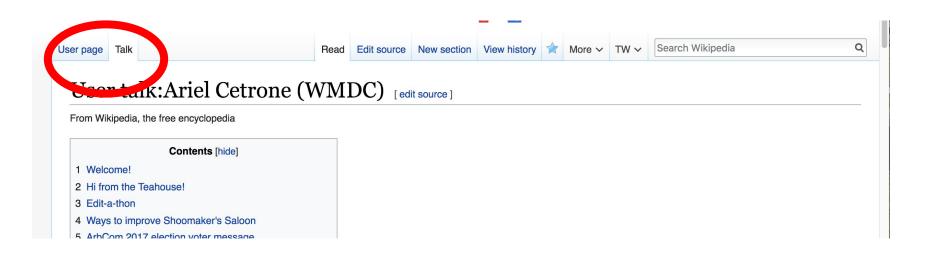

# Tabs/Article Anatomy

Photo: Hispanic Heritage Month Edit-a-thon National Archives

**Source: Wikimedia Commons** 

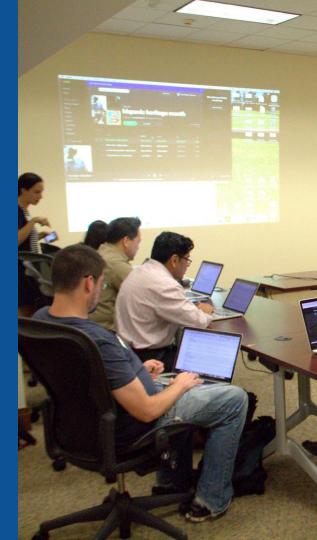

### **Exploring Tabs: Article history**

#### View all edits ever made by selecting 'View History'

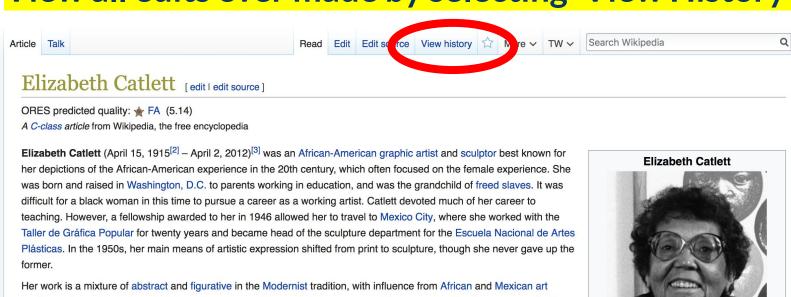

Her work is a mixture of abstract and figurative in the Modernist tradition, with influence from African and Mexican art traditions. According to the artist, the main purpose of her work is to convey social messages rather than pure aesthetics. While not very well known to the general public, her work is heavily studied by art students looking to depict race, gender and class issues. During her lifetime, Catlett received many awards and recognitions, including membership in the Salón de la Plástica Mexicana, the Art Institute of Chicago Legends and Legacy Award, honorary doctorates from Pace University and Carnegie Mellon, and the International Sculpture Center's Lifetime Achievement Award in contemporary sculpture.

Contents [hide]
1 Early life

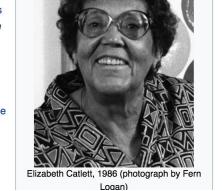

#### **Exploring Tabs: Article history**

#### View all edits ever made by selecting 'View History'

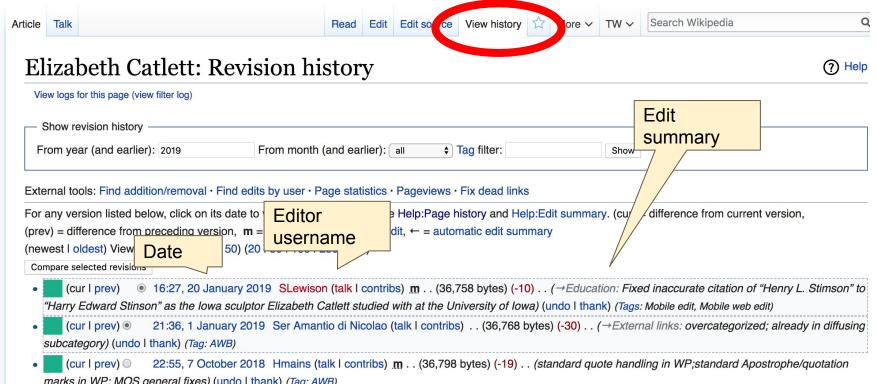

#### **Exploring Tabs: Talk Page - Community Discussion**

Discuss the article with other editors

Use is optional

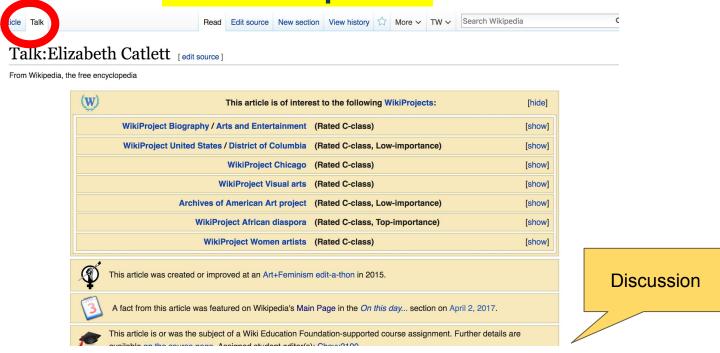

#### **Sections: Lead Paragraphs**

#### Elizabeth Catlett [edit | edit | source]

ORES predicted quality: \*\* FA (5.14)

A C-class article from Wikipedia, the free encyclopedia

Lead paragraphs

Elizabeth Catlett (April 15, 1915<sup>[2]</sup> – April 2, 2012)<sup>[3]</sup> was an African-American graphic artist and sculptor best known for her depictions of the African-American experience in the 20th century, which often focused on the female experience. She was born and raised in Washington, D.C. to parents working in education, and was the grandchild of freed slaves. It was difficult for a black woman in this time to pursue a career as a working artist. Catlett devoted much of her career to teaching. However, a fellowship awarded to her in 1946 allowed her to travel to Mexico City, where she worked with the Taller de Gráfica Popular for twenty years and became head of the sculpture department for the Escuela Nacional de Artes Plásticas. In the 1950s, her main means of artistic expression shifted from print to sculpture, though she never gave up the former.

Her work is a mixture of abstract and figurative in the Modernist tradition, with influence from African and Mexican art traditions. According to the artist, the main purpose of her work is to convey social messages rather than pure aesthetics. While not very well known to the general public, her work is heavily studied by art students looking to depict race, gender and class issues. During her lifetime, Catlett received many awards and recognitions, including membership in the Salón de la Plástica Mexicana, the Art Institute of Chicago Legends and Legacy Award, honorary doctorates from Pace University and Carnegie Mellon, and the International Sculpture Center's Lifetime Achievement Award in contemporary sculpture.

Main photo or Infobox placement

#### **Elizabeth Catlett**

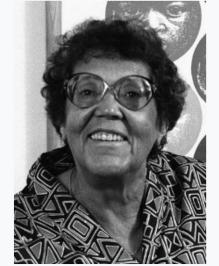

Elizabeth Catlett, 1986 (photograph by Fer)

Contents [hide]

#### **Sections: References**

#### Early life [edit | edit | source]

Catlett was born and raised in Washington, C.<sup>[3][4]</sup> Both her mother and father were the children of freed slaves, and her grandmother told her stories about the capture or placks in Africa and the hardships of plantation life.<sup>[4][5][6]</sup> Catlett was the youngest of three children. Both of her parents worked in sation; her mother was a truant officer and her father taught in Tuskegee University, the then D.C. public school system ther died before she was born, leaving her mother to hold several jobs to support the household.<sup>[2][4][6]</sup>

Catlett's interest in art began early. As a chil school, she studied art with a descendant of

me fascinated by a wood carving of a bird that her father made. In high Douglass.<sup>[5]</sup>

#### References [edit | edit source]

- 1. ^ a b c d e f g h i Boucher, Brian (April 3, 2012). "Elizabeth C: 12" ☑. Art in America magazine. Retrieved February 11, 2015.
- 2. A a b c d e f g h i j k l m n o p q r s t u v y r z aa ab ac ad Karer April 3, 2012). "Elizabeth Catlett, Sculpto York Times. Retrieved Febru References or
- 3. A a b c d e f g h i j k l m n c notes na. 1.

  Mexico City: CONACULTA/IN (Inline citations)

  4. A a b c d e f g h i j k "Elizabeth Call B=2012" R. National Museum for Women
- 4. ^ a b c d e f g h i j k "Elizabeth Cath b—2012" 函. National Museum for Women in the Arts. Retrieved February 11, 2015.

- 15. ^ "Catlett Residence Hall I Campus Maps & Tours" ₽. maps.uiowa.edu. Retrieved 2018-08-10.
- 16. ^ a b c d e f g h i j k "Elizabeth Catlett: The power of form". The World & I. 13 (7): 118—123. July 1998.
- 17. ^ a b c "5 Things to Know About Elizabeth Catlett". Scholastic Art. 42 (4): 10. February 2012.
- 18. ^ a b c d e f Keyes, Allison (February 12, 2012). "Black, Female And An Inspirational Modern Artist" ₧ National Public Radio. Retrieved February 11, 2015.
- 19. ^ "Fallece la escultora y grabadora Elizabeth Catlett: MÉXICO OBITUARIO". EF57

#### Additional Sections

#### Further reading [ ] I edit source ]

- Elizabeth Catlett in Mexico, Seatle 2000.
- LaDuke, Betty. "African/American Sculptor Elizabeth Catlett: A Mighty Fist for Social Change," in Women Artists: Multicultural Visions. New Jersey, 1992, pp. 127–144.
- Merriam, Dena. "All History's Children: The Art of Elizabeth Catlett," Sculpture Review (vol. 42, no. 3, 1993), pp. 6-11.
- Tesfagiogis, Freida High W., "Afrofemcentrism and its Fruition in the Art of Elizabeth Catlett and Faith Ringold", in Norma Broude and Mary D. Carrard, eds. *The Expanding Discourse: Feminism and Art History*. New York, 1992, pp. 475–86.

#### External links [e] | edit source ]

Listings for over 7 ... orks produced by Elizabeth Catlett during her time at the Taller de Gráfica Popular can be viewed at Gratica Mexciana &.

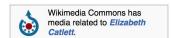

- Elizabeth Catlett Online . ArtCyclopedia guide to pictures of works by Elizabeth Catlett in art museum sites and image archives worldwide.
- African American World . Arts & Culture . Art Focus IPBS @ [permanent dead link] Elizabeth Catlett page of the Social Activism section of the PBS article on African-American artists

Categories (++): 1915 births (-) (±) | 2012 deaths (-) (±) | Mexican sculptors (-) (±) | Activists for African-American civil rights (-) (±) |

American Sculptors (-) (±) | African-American sculptors (-) (±) | African-American artists (-) (±) | Feminist artists (-) (±) |

Horizon Mexico (-) (±) | American Sculptors (-) (±) | African-American artists (-) (±) | Feminist artists (-) (±) |

Naturalized citizens of Mexico (-) (±) | Delta Sigma Theta members (-) (±) | Escuela Nacional de Pintura, Escultura y Grabado "La Esmeralda" alumni (-) (±) |

American women printmakers (-) (±) | 20th-century American women artists (-) (±) | 20th-century American printmakers (-) (±) | (+)

# Editing Existing Articles

Photo: Catergory: Wikimedia DC meetups

**Source: Wikimedia Commons** 

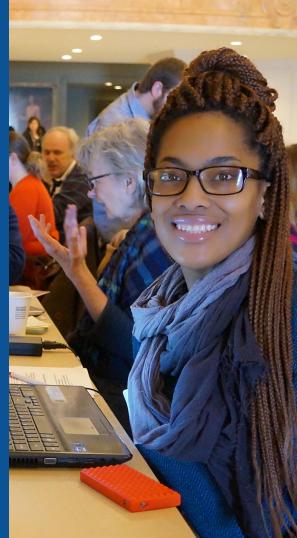

#### Edit w/ Visual Editor = What you see is what you get (mostly)

- 1. Locate article on work list
  - 2. Select 'Edit'
- 3. Unsure if you are in Visual Editor?

Select the Pencil (red arrow), select 'Visual editing'

4. Edit as you would in a word processor

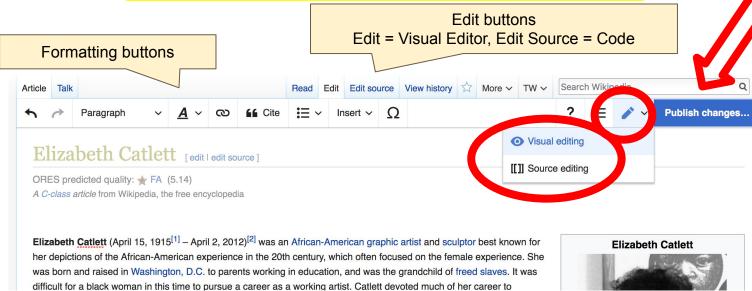

# Cite your sources

# Place cursor in desired location, select 'Cite' Follow prompts

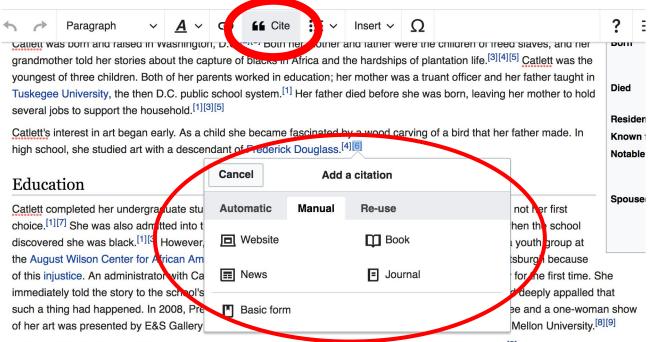

At Howard University, Catlett's professors included artist Lois Mailou Jones and philosopher Alain Locke. [3] She also came to know artists James Herring James Wells, and future art historian James A. Porter [4][10] Her tuition was paid for by her mother's savings.

# **Adding Sections**

Career

Very early in her career, Catlett accepted a Public Works of Art Project assignment with the federal government for unemployed artists during the 1930s. However, she was fired for lack of initiative, very likely due to immaturity. The experience gave her exposure to the socially-themed work of Diego Rivera and Miguel Covarrubias.<sup>[4]</sup>

Much of her career was spent teaching, as her original intention was to be an art teacher. After receiving her undergraduate degree, her first teaching position was in the Durham, NC school system. However, she became very dissatisfied with the position because black teachers were paid less. Along with Thurgood Marshall, she participated in an unsuccessful campaign to gain equal pay.<sup>[9]</sup> After graduate school, she accepted a position at Dillard University in New Orleans in the 1940s. There, she arranged a special trip to the Delgado Museum of Art to see the Picasso exhibit. As the museum was closed to blacks at the time, the group went on a day it was closed to the public.<sup>[1]</sup> She eventually went on to chair the art department.<sup>[4]</sup> Her next teaching position was with the George Washington Carver School, a community alternative school in Harlem, where she taught art and other cultural subjects to workers enrolled in night classes.<sup>[4]</sup> Her last major teaching position was with the Escuela Nacional de Artes Plásticas at the National Autonomous University of Mexico

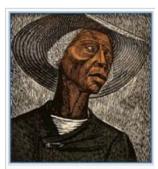

Sharecropper, 1952, printed 1970

# **Adding Sections**

#### 1. Place cursor 2. Select 'Paragraph' 3. Select 'Heading'

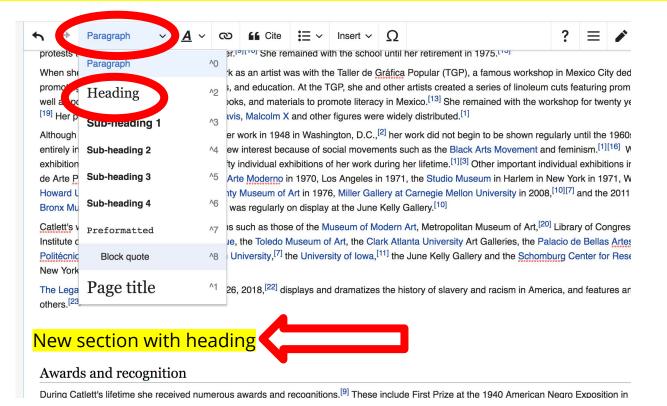

43

### Create links between articles

#### 1. Select text 2. Select link icon 3. Select article and 'Done'

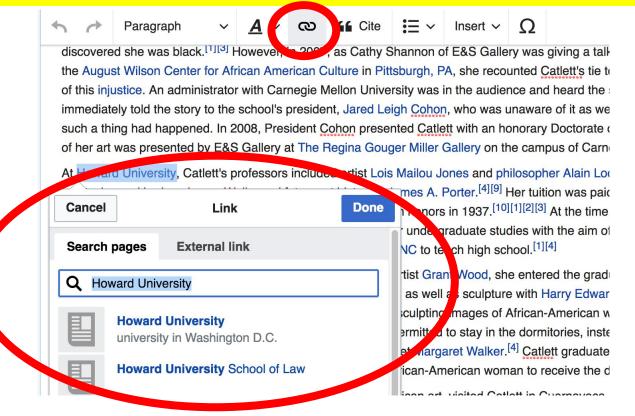

## **Adding Photos with Wikimedia Commons**

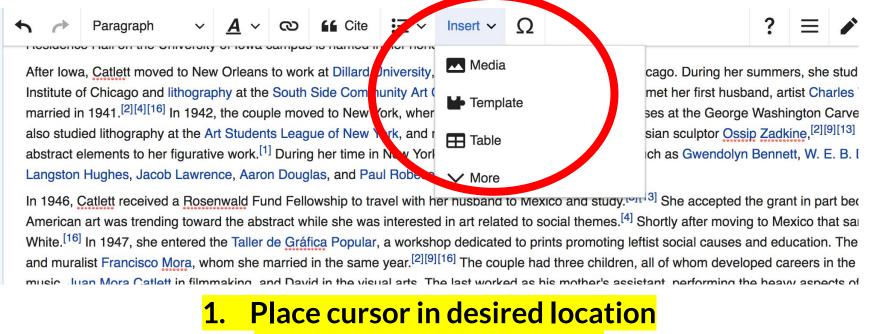

- 2. Select: 'Insert' + Media'
  - 3. Enter search term
- 4. Select photo + 'Use this image'

#### Adding Images with Wikimedia Commons

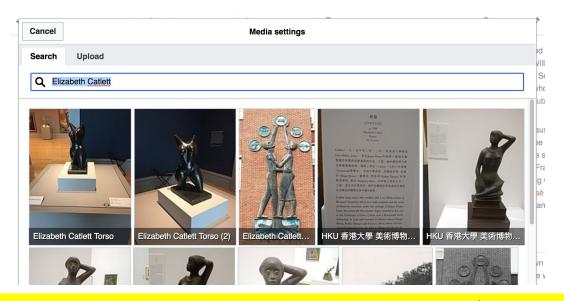

- Search for image and select 'insert'.
- All images must exist in Wikimedia Commons prior to inclusion in Wikipedia

# 'Publish Changes' When Ready

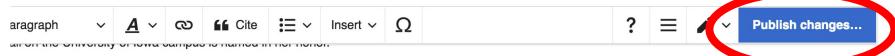

atlett moved to New Orleans to work at Dillard University, spending the summer breaks in Chicago. During her summers, she studied ceramics at the Art nicago and lithography at the South Side Community Art Center. [2][9][13] In Chicago, she also met her first husband, artist Charles Wilbert White. The couple 41. [2][4][16] In 1942, the couple moved to New York, where Catlett taught adult education classes at the George Washington Carver School in Harlem. She ithography at the Art Students League of New York, and received private instruction from Russian sculptor Ossip Zadkine, [2][9][13] who urged her to add lents to her figurative work. [1] During her time in New York, she met intellectuals and artists such as Gwendolyn Bennett, W. E. B. Dubois, Ralph Ellison, place, Jacob Lawrence, Aaron Douglas, and Paul Robeson. [4][5]

att received a Rosenwald Fund Fellowship to travel with her husband to Mexico and study. [3][13] She accepted the grant in part because at the time was trending toward the abstract while she was interested in art related to social themes. [4] Shortly after moving to Mexico that same year, Catlett divorced 1947, she entered the Taller de Gráfica Popular, a workshop dedicated to prints promoting leftist social causes and education. There she met printmaker

 To quickly abandon changes made to an article, select 'Read' (next to Edit/Edit Source) and your edits will not be saved.

### **Explore linked articles**

- Search hyperlinked articles for relevant information
- 'Copy and Paste' is acceptable between WP articles as long as content is relevant
  - Also a good way to find new sources

# Creating New Articles

Photo: University of Maryland iSchool Disability

Justice Editing Workshop

Source: Wikimedia Commons

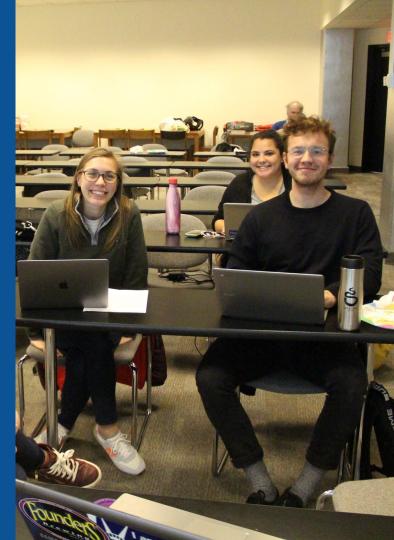

### Start a Draft Article with Article Wizard

# Use the Article Wizard

(Wikipedia: Article Wizard)

- Follow prompts
- Publish in draft form

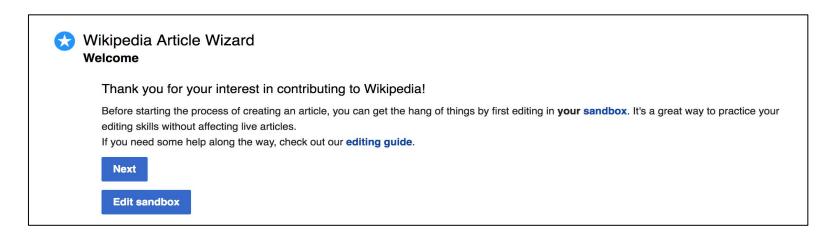

# Or...

# Create A New Article: Three Ways to Get Started

- 1. Start a 'Draft'
- Enter Draft:Article title into WP search bar
  - Click the red link to start the article

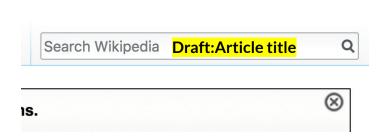

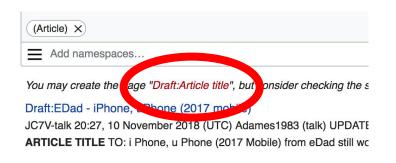

#### **Draft** cont.

- Start writing and publish as you go
  - When happy with your draft, select 'More' then 'Move'
- Select 'Article' in menu under New Title, remove 'Draft:' and move page

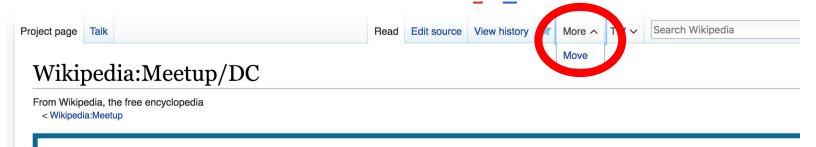

#### Create A New Article cont.

- 2. Start a 'Mainspace' article
- Enter Article title into WP search bar
  - Click the red link to start the article
    - Create
    - Publish

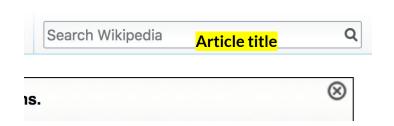

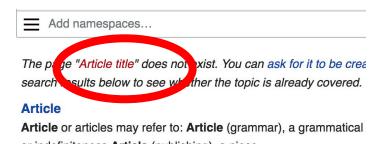

#### Create A New Article cont.

# 3. Practice using your Sandbox

- Select Sandbox
- Select Edit or Edit Source
- Create article or section
- Copy/Paste Sandbox content into a draft of mainspace article

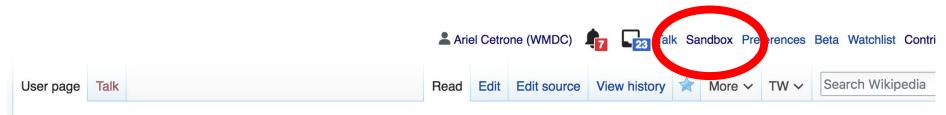

User:Ariel Cetrone (WMDC)/sandbox

# Tips/Other Waysto Edit

Photo: National Rivers and Trails Wikipedia Editing Workshop
Bureau of Land Management

**Source: Wikimedia Commons** 

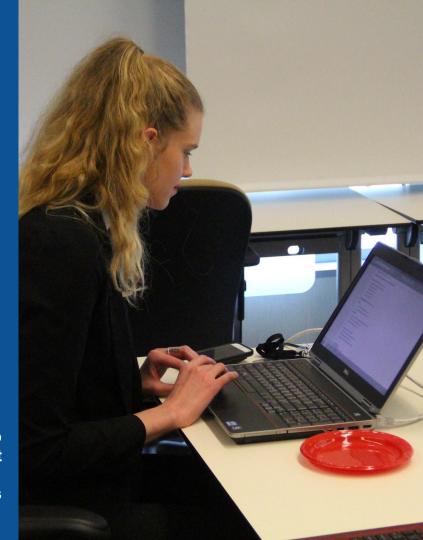

## **Adding Categories**

```
Category:American sculptors 5 births (-) (±) | 2012 deaths (-) (±) | Mexican sculptors (-) (±) | Activists for African-American civil rights (-) (±) |

| American emigrants to Mexico (-) (±) | American sculptors (-) (±) | African-American sculptors (-) (±) | African-American artists (-) (±) | Feminist artists (-) (±) |

| Howard University alumni (-) (±) | University of Iowa alumni (-) (±) | School of the Art Institute of Chicago alumni (-) (±) | Artists from Washington, D.C. (-) (±) |

| Naturalized citizens of Mexico (-) (±) | Delta Sigma Theta members (-) (±) | Escuela Nacional de Pintura, Escultura y Grabado (-) (±) | American women printmakers (-) (±) | 20th-century American printmakers (-) (±) | (+)
```

- 1. Leave Editing mode
- 2. Select +
- 3. Type the category name into the field, i.e. 20th-century American women artists. Only existing categories will appear in the list of options. You may create new categories.
- 4. Select 'Apply Changes'

#### Redirects

- 1. Identify target article 'Mary Elizabeth Nottingham Day'
- 2. Create a new article. Name it the alias. 'Elizabeth Nottingham'
- 3. To Redirect, select icon w/ three lines.4. Select Page settings.

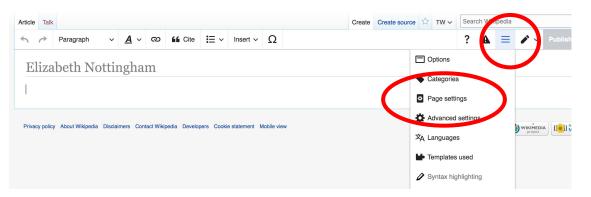

#### Redirects cont.

- 5. Select 'Redirect page to'
- 6. Enter name of the target article (Ex. Mary Nimmo)
  - 7. Select Apply changes 8. Select 'Apply changes

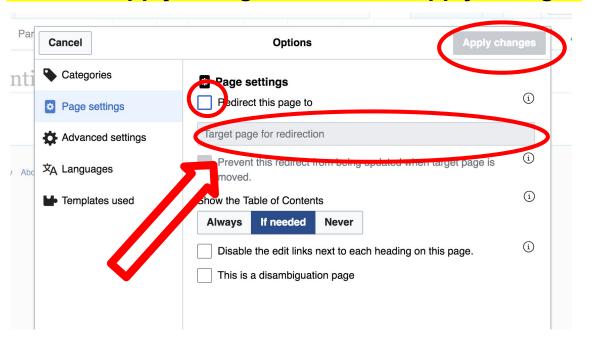

# Uploading Photos to Wikicommons

**Photo: Sumner School Archive Editing Workshop** 

**Source: Wikimedia Commons** 

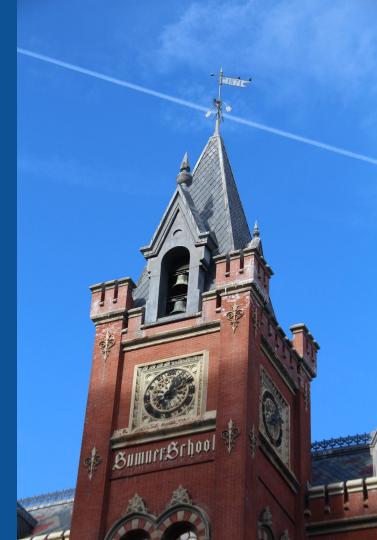

# Go to commons.wikimedia.org Select Upload

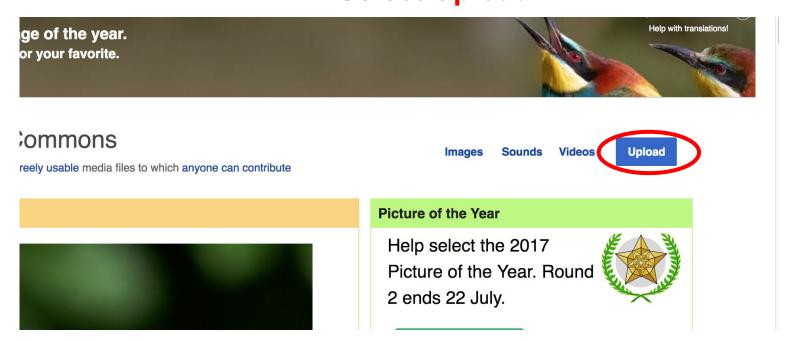

#### 3. Select media files to share

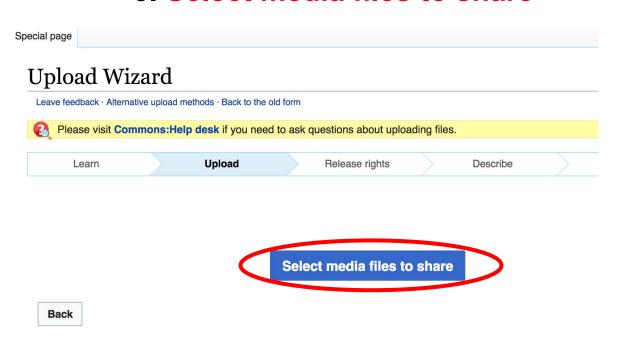

#### 4. Address copyright

#### **Upload Wizard** Leave feedback · Alternative upload methods · Back to the old form Please visit Commons: Help desk if you need to ask questions about uploading files. Release rights Learn Upload Describe Use This site requires you to provide copyright information for this work, to make sure everyone can legally reuse it. This file is my own work. I, Ariel Cetrone (WMDC) , the copyright holder of this work, irrevocably grant anyone the right to use this work under the Creative Commons Attribution ShareAlike 4.0 license (legal code). (Anyone may use, share or remix this work, as long as they credit me and share any derivative work under this license.) Use a different license This file is not my own work. Back

#### 4. Name and caption your photo, add category

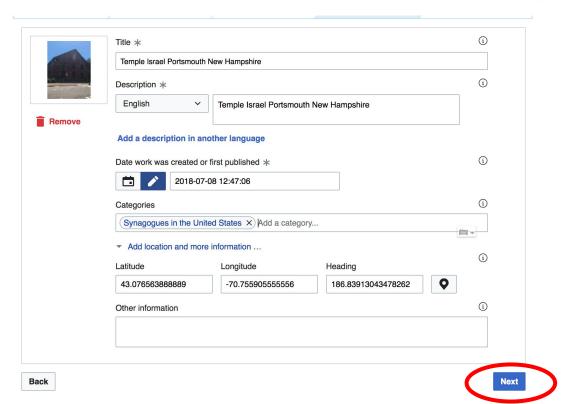